## Circle Pop Up A-Frame Banner Large

**0.8" all around**

## **A-Side Visual Area Bleed Zones 20mm all around Overall Graphics Layout Size 1500mm (w) x 1500mm (h) 59" (w) x 59" (h)**

**0.8" all around**

**B-Side Visual Area Bleed Zones 20mm all around Overall Graphics Layout Size 1500mm (w) x 1500mm (h) 59" (w) x 59" (h)**

## **Keep all your important graphics such as logo,text and contact information in the white solid line safe viewable zone.**

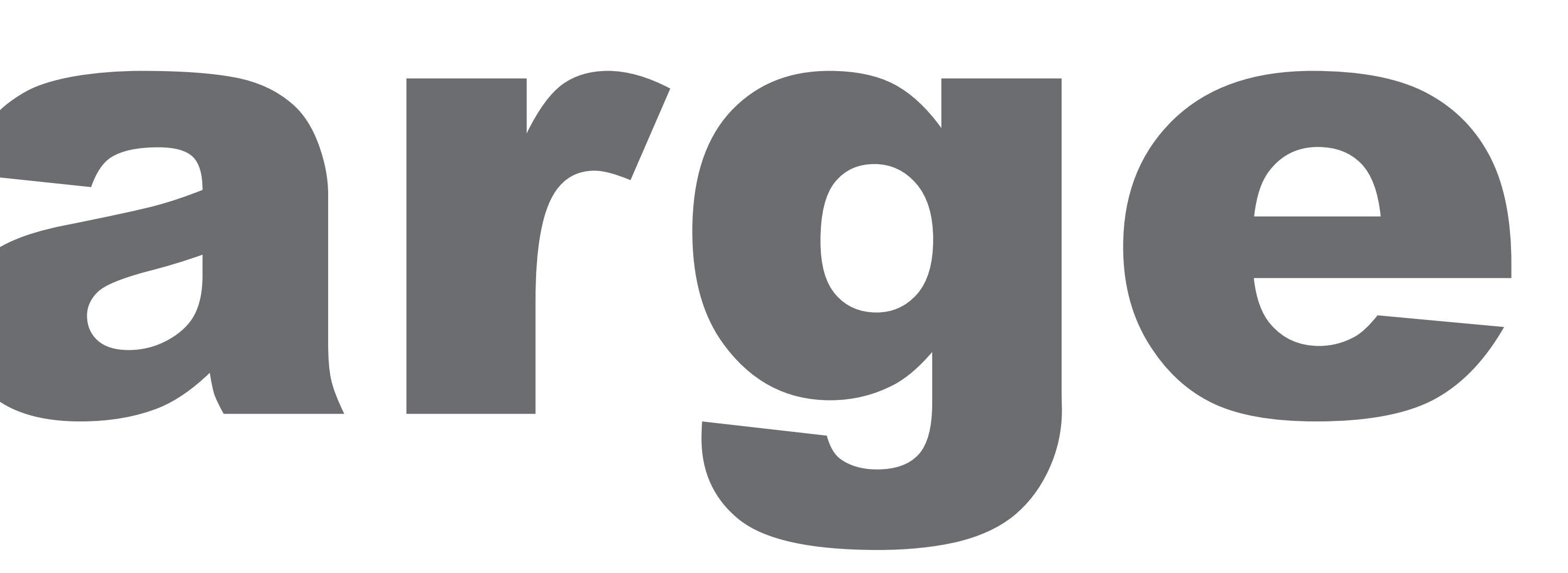

## **Notes to Designers**

- 
- 
- 
- 
- 
- -

– Please ensure to use 300 pixels per inch at full size for best graphic printing quality. However, in case if you don't have best quality pictures, please make sure to keep your resolution at 100-120 pixels per inch at full size. Scan/Photoshop files should be saved in CMYK mode as TIF or format. When placing such files in Illustrator DO NOT ARSE OR EMBED the file. – Color mode should be CMYK to ensure best color matching. Any critical colors must be called out as a Pantone Code. Please DONOT use RGB color mode.

– It is best to convert all text to Outline and flatten all images to ensure that nothing is missed out or changed during the transfer of files. – Using guidelines to remain within the margins will prevent mistakes and save your artwork elements from getting cut off.

– The "Bleed Zones" are hidden inside the hardware. However, it is STRONGLY Recommended that you extend your background graphics to the edges to the art board to ensure proper bleed with no visible unprinted areas. – This file is itself a template and can be edited to design your graphics. – Please make sure to delete this layer before submintting your artwork or it will be printed in your finished product.

– PDF is the best format to submit your artwork work.

However, we also accept thesefile formats, as below:

illustrator(AI / EPS) Photoshop(Tiff)